## Module II. Technical

# Video concept course

# Topic 4. Edition

### Activity T4.L2.1. Export the video

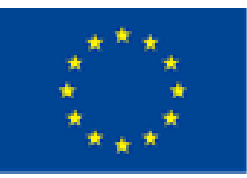

Co-funded by the Erasmus+ Programme of the European Union

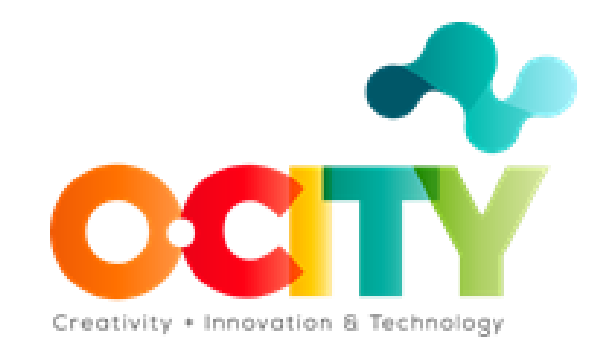

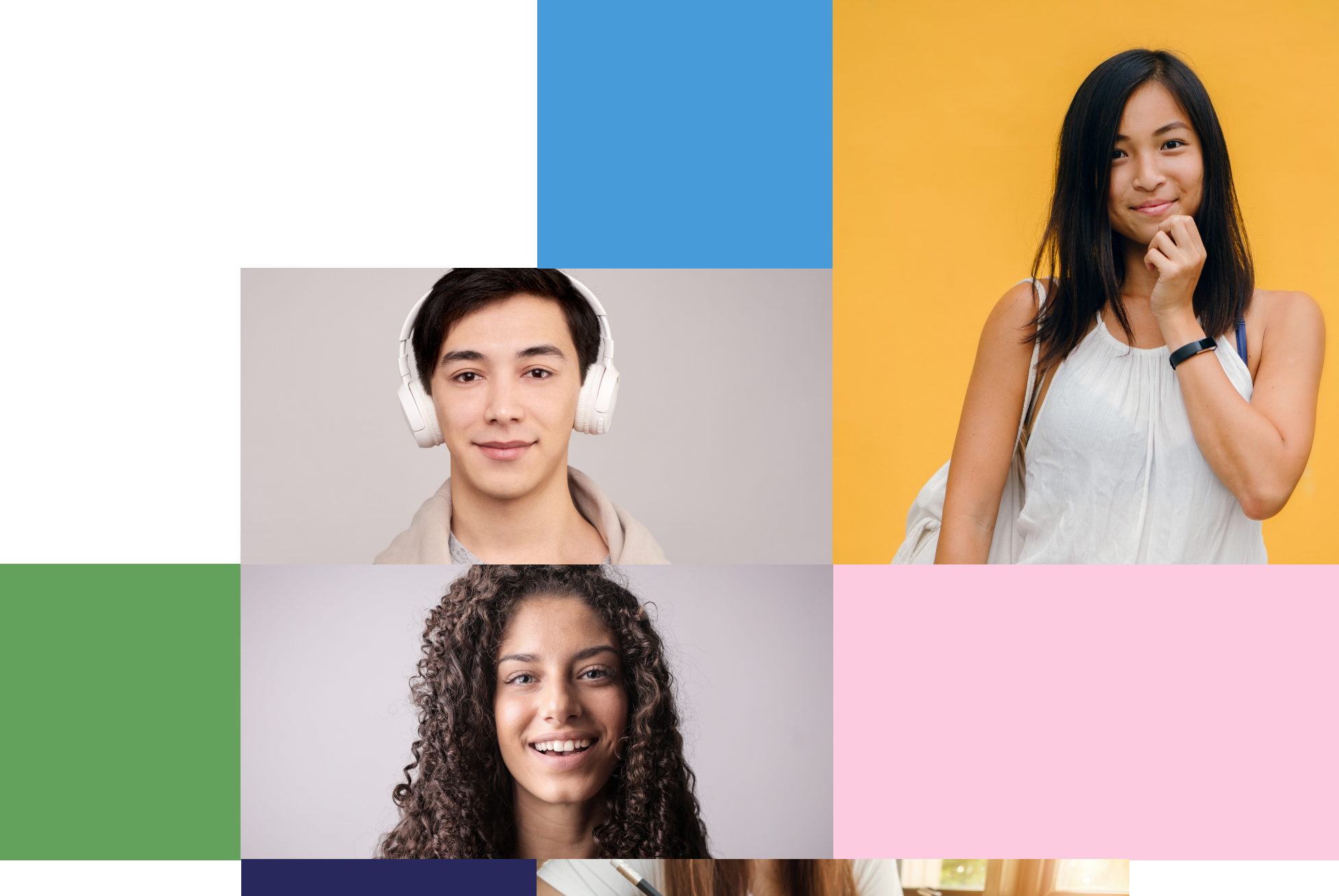

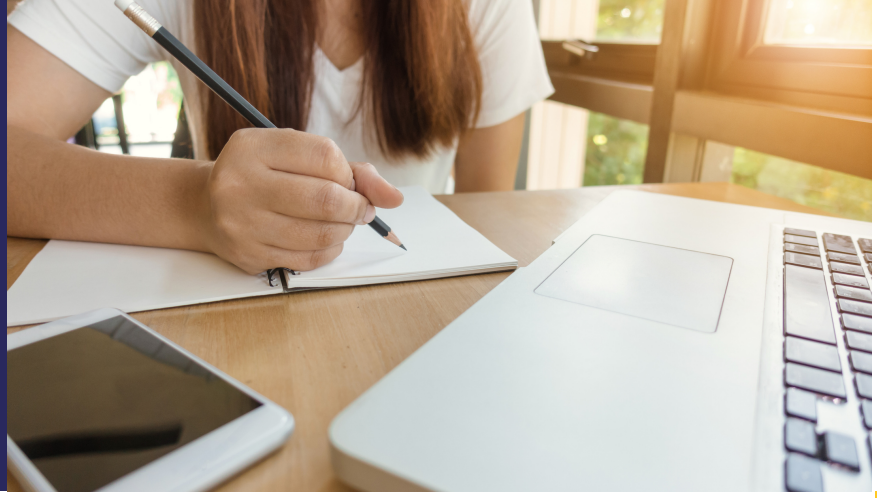

# **Edition**

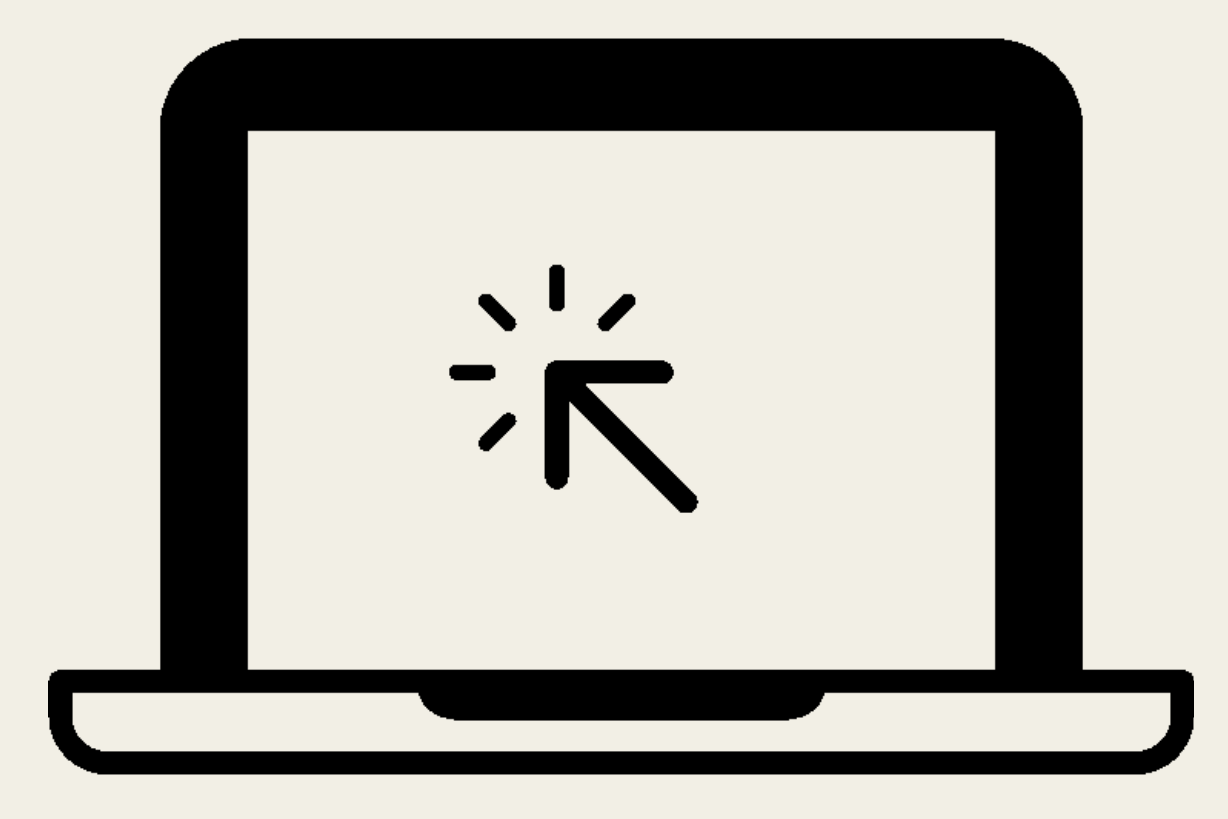

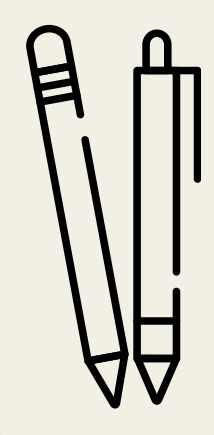

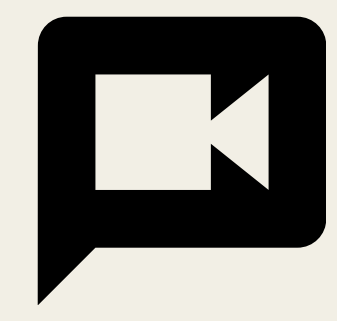

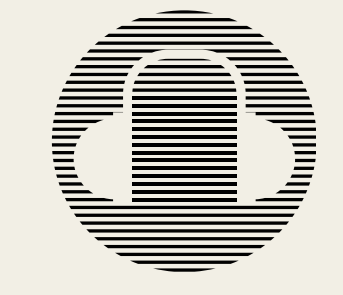

Export the video

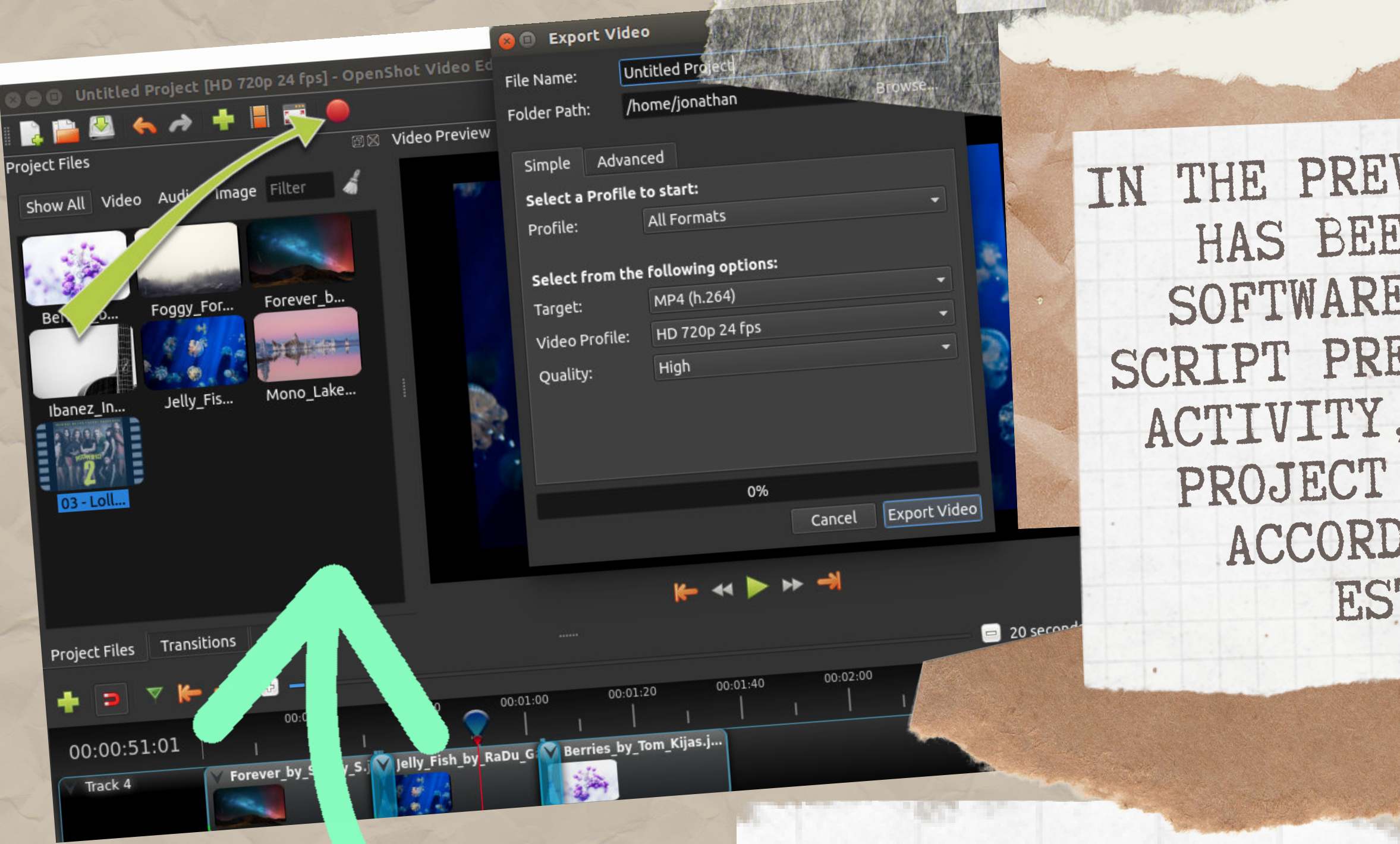

IN THE PREVIOUS ACTIVITY, THE PROJECT HAS BEEN EDITED USING OPENSHOT SOFTWARE, BASED ON THE TECHNICAL SCRIPT PREVIOUSLY DEVELOPED. IN THIS ACTIVITY, STUDENTS PROJECT TO CONVERT IT INTO VIDEO ACCORDING TO THE REQUIREMENTS ESTABLISHED IN O-CITY.

CHOOSE ONE OF THE MANY PRESET EXPORT OPTIONS AND CLICK THE EXPORT VIDEO BUTTON.

EXPORT AND VIEW THE VIDEO RESULTING FROM THEIR WORK IN THE COURSE. TO CHANGE THE SAVE LOCATION CLICK ON THE BROWSE BUTTON AND SELECTED THE DESIRED COMPUTER FILE.

DO.

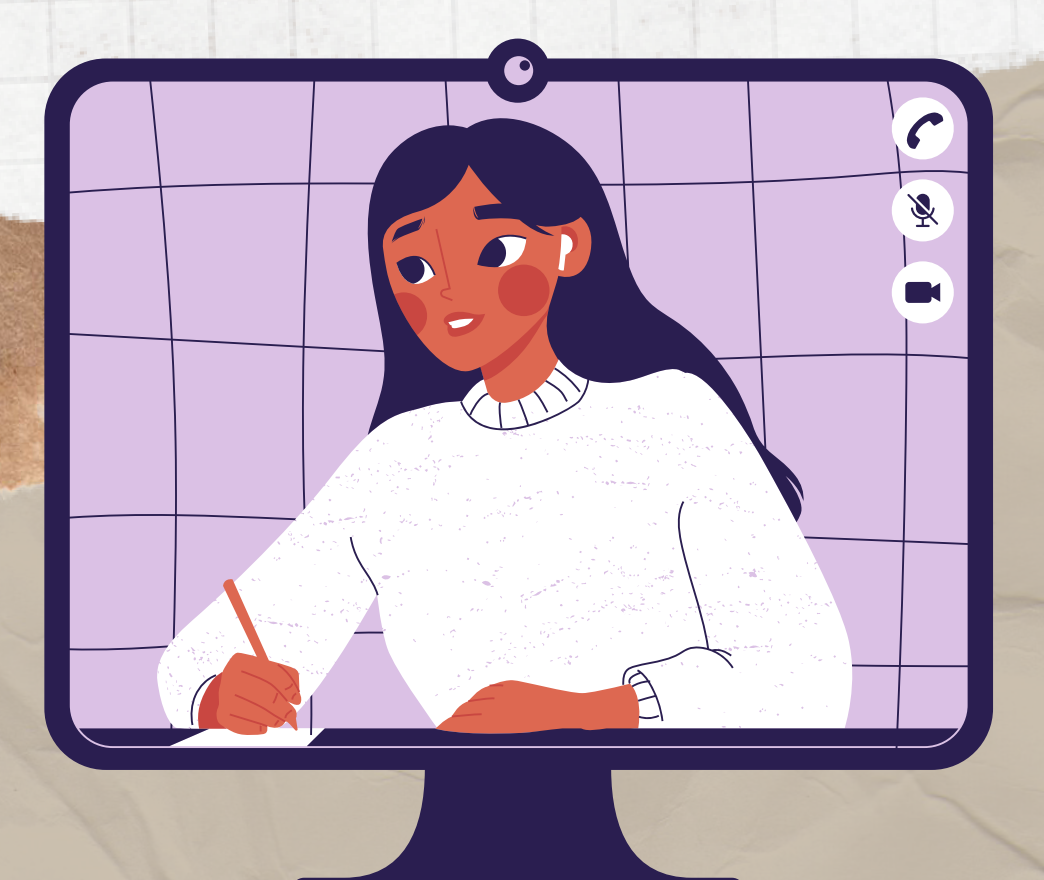

Export the video:

In this activity, students will have to export the video after editing in Activity 1.T4.L1.

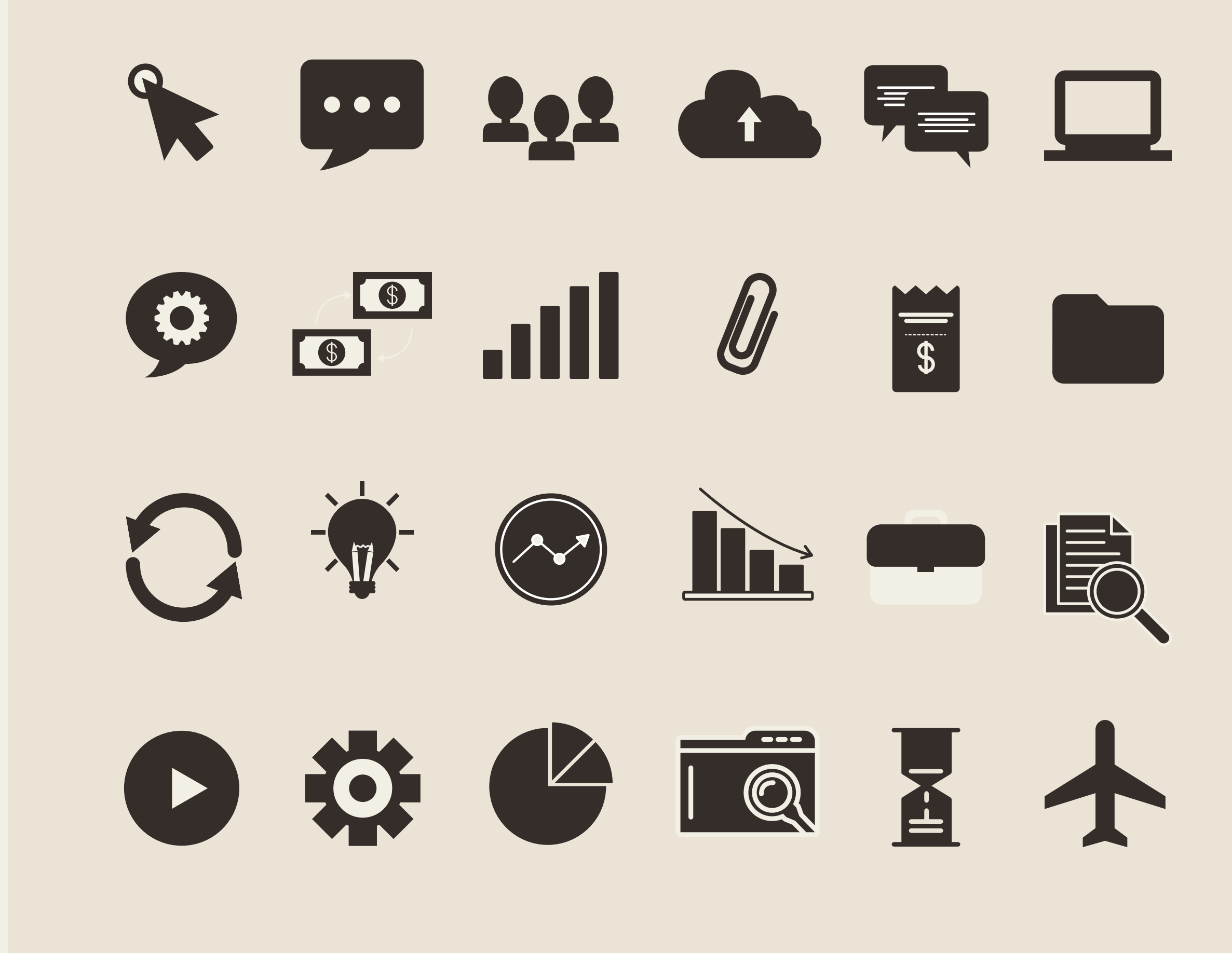

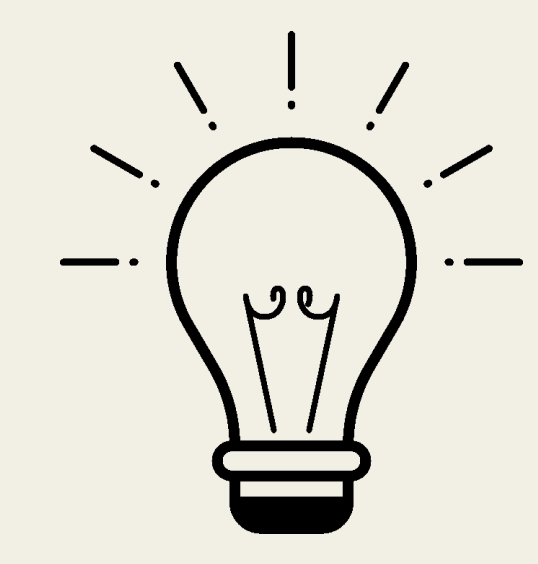

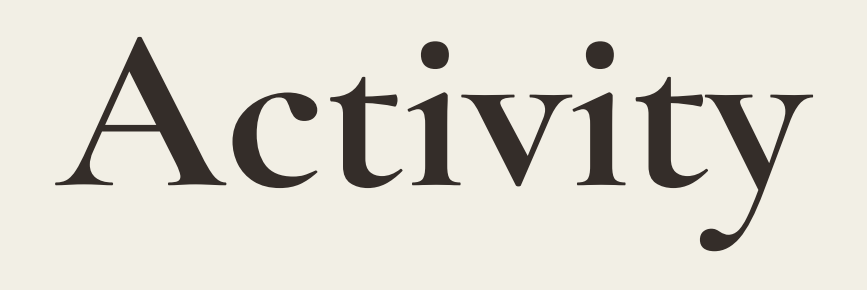

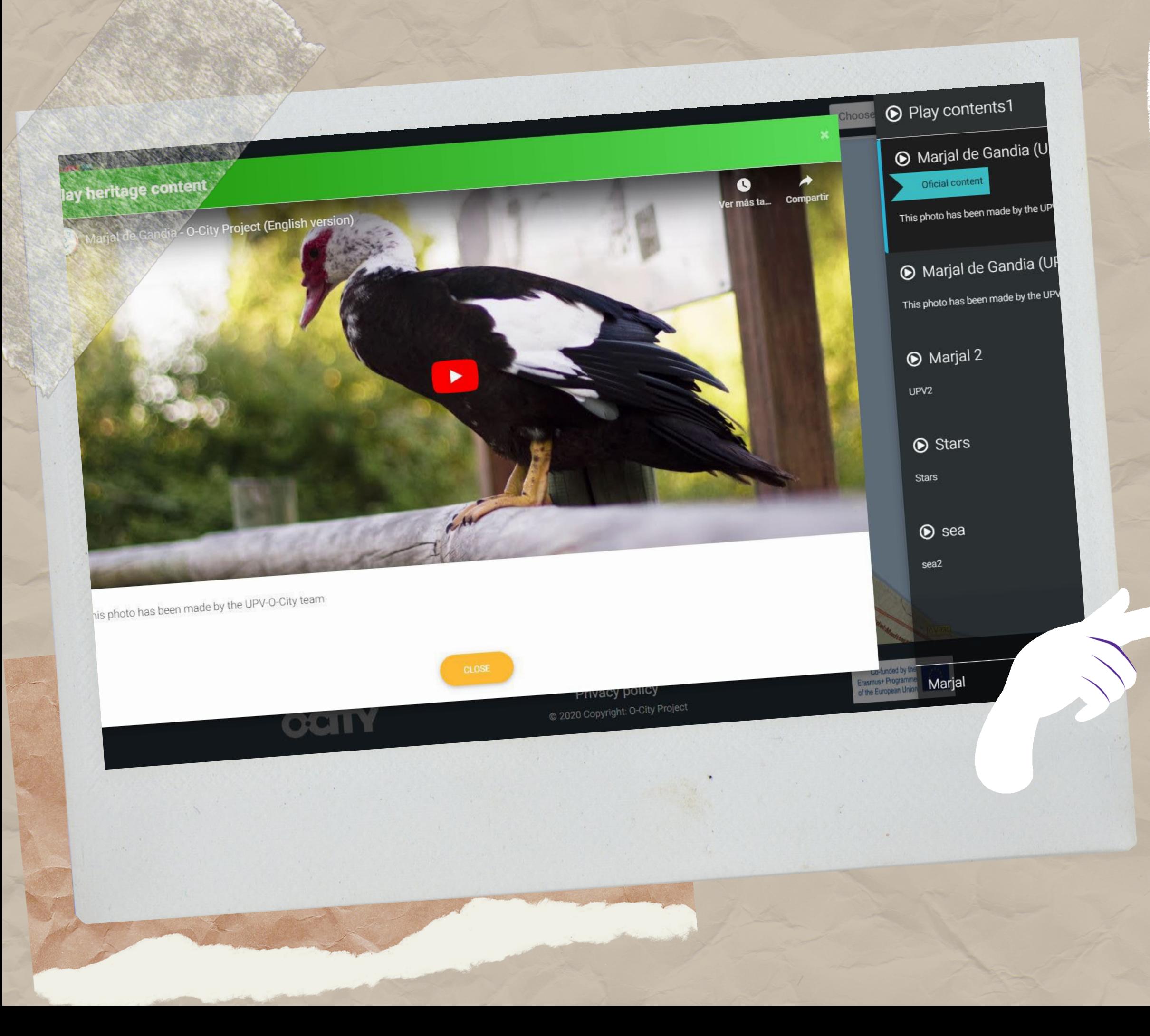

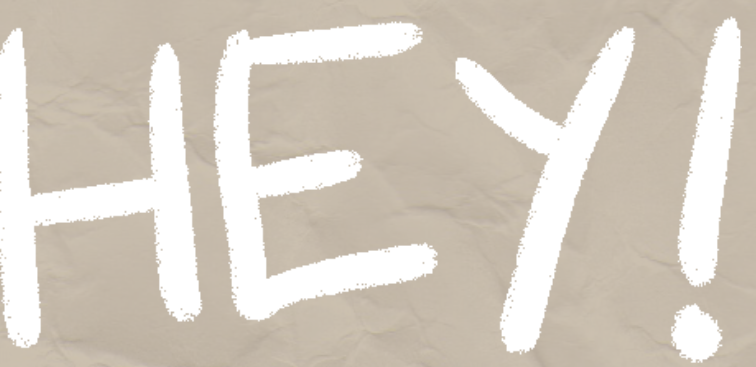

### The audiovisual project will appear as multimedia content on the O-City platform.

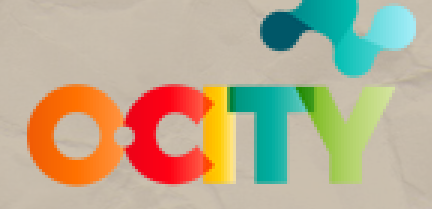

Co-funded by the<br>Erasmus+ Programme<br>of the European Union

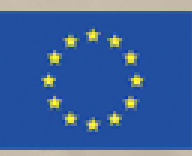

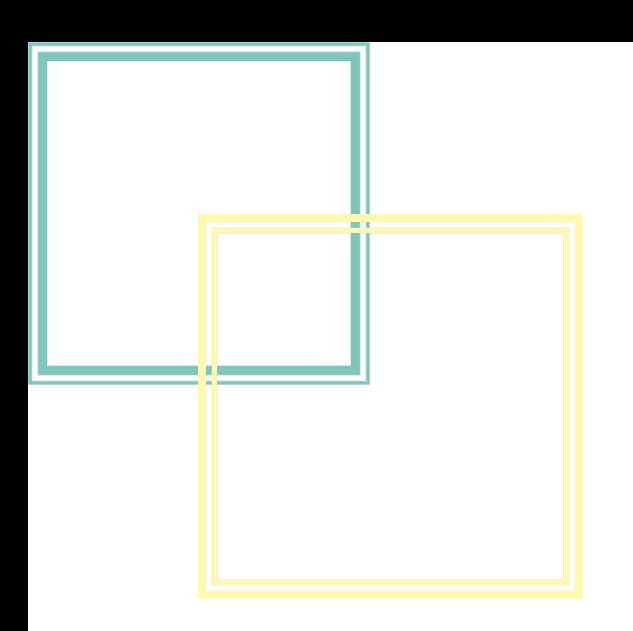

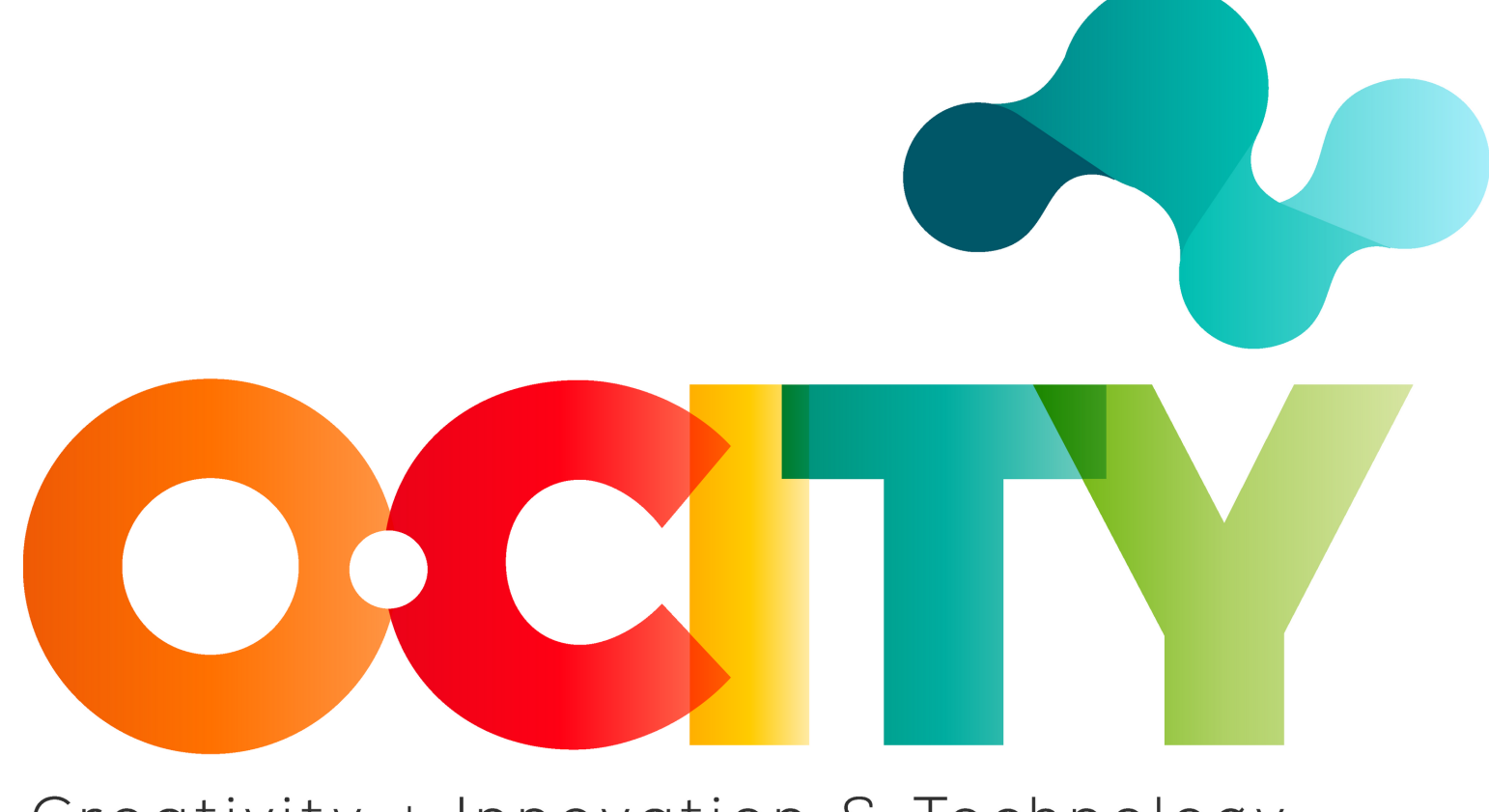

### Creativity + Innovation & Technology

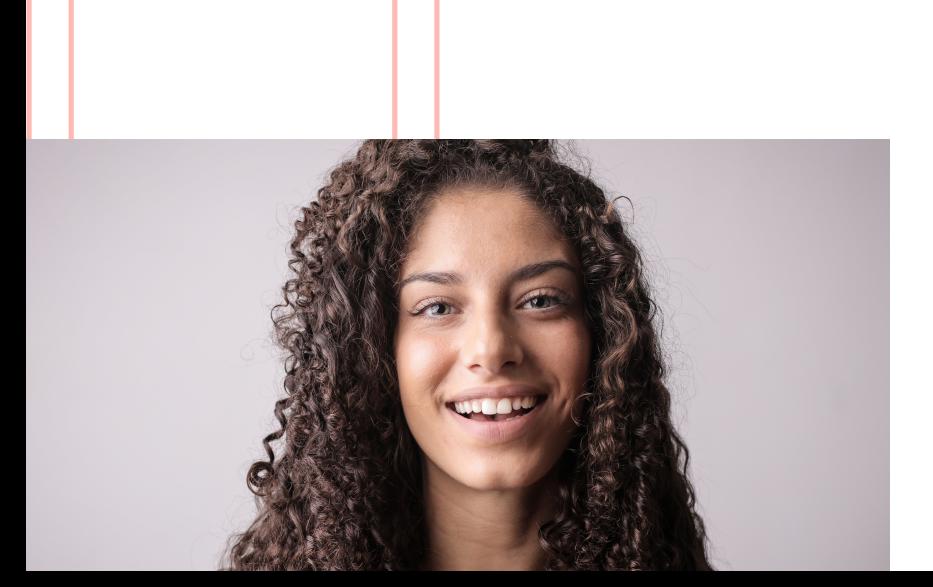

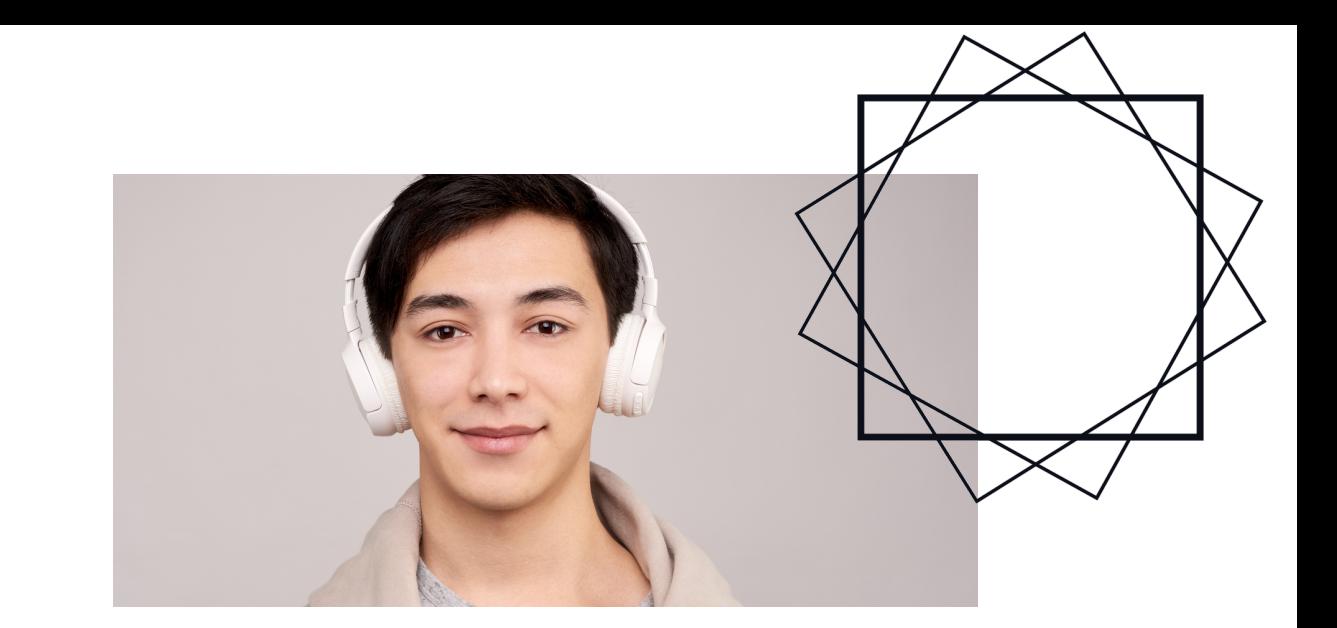

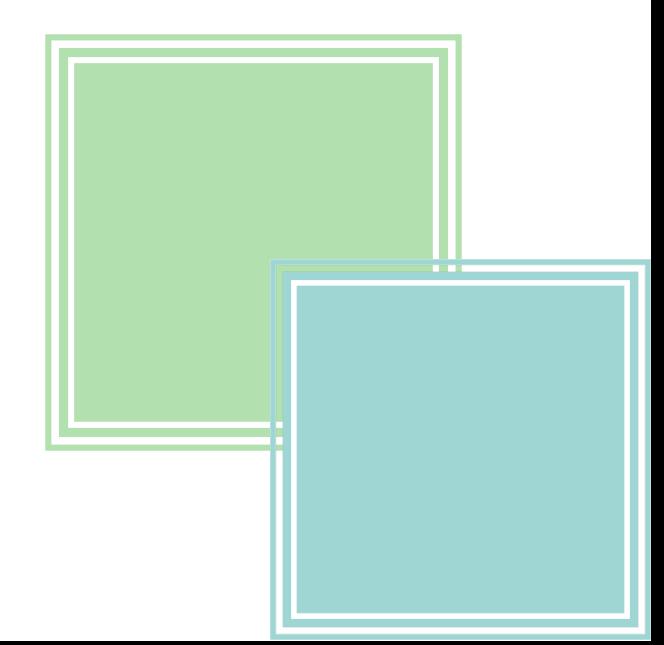